# **IBM Displaywriter System** / Textpacks E, 2, 4 and 6

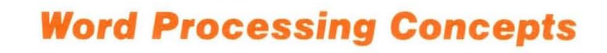

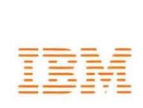

<sup>0</sup> ---------------------

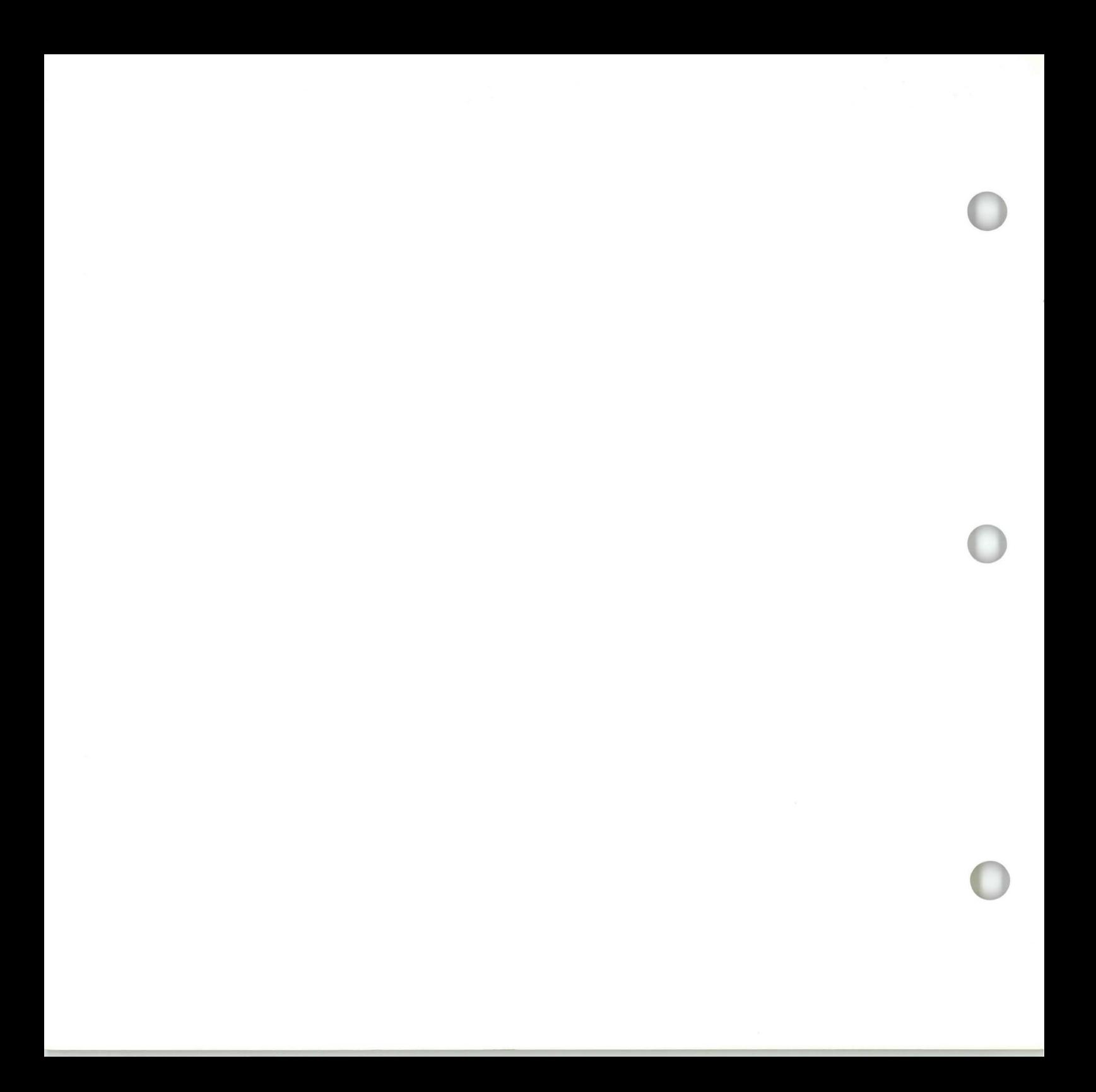

**IBM Displaywriter System** / Textpacks E, 2, 4 and 6

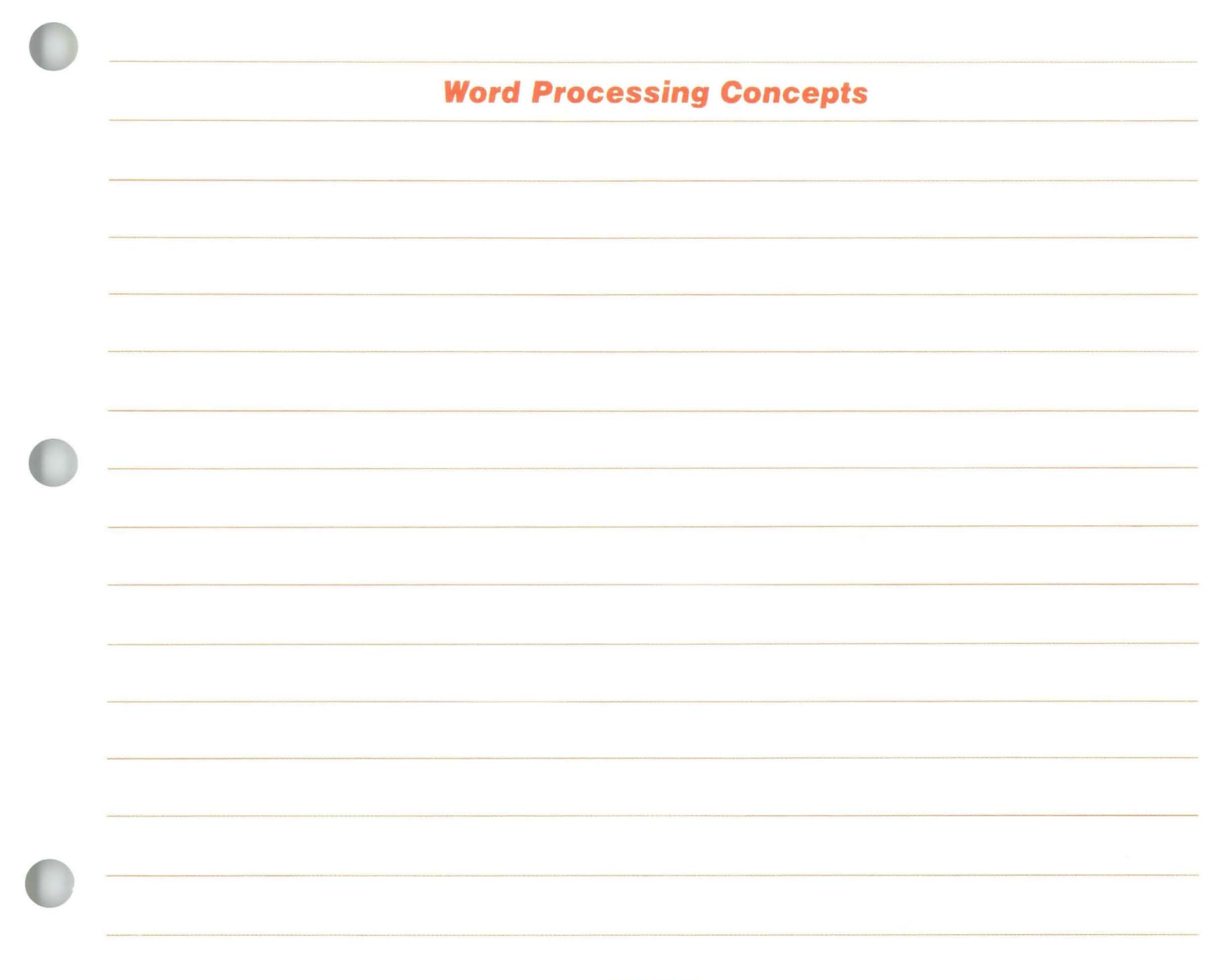

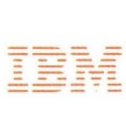

*Second Edition (May* 1983)

*This publication may contain typographical errors, or technical inaccuracies. Graphics in this publication represent design models and may not be exact replicas of production models.* 

*It is possible that this material may contain references to, or information about, IBM products (machines and programs), programming, and services that are not announced in your country. Such references or information must not be con- strued to mean that IBM intends to announce such products, programming, or services in your country.* 

*Requests for IBM publications should be made to your IBM representative or to the IBM branch office serving your locality.* 

*A form for reader's comments is at the back of this publication. If the form has been removed, address your comments to IBM Corporation, Information Development, Department use and distribute any of the information you supply in any way it believes appropriate without incurring any obligation to you.* 

© *Copyright International Business Machines Corporation*  1983

**IV** 

## **About This Book**

This publication provides an overview of word processing and how it can help you do your work. It is intended for **IBM** Displaywriter System operators with little or no word processing experience.

The information in this manual applies to the **IBM**  Displaywriter System. Your **IBM** representative can provide specific information concerning the availability or functions of the **IBM** Displaywriter System.

**Word Processing Concepts** 

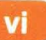

×

 $\bullet$ 

,

 $\frac{1}{2}$ 

## **Table of Contents**

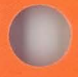

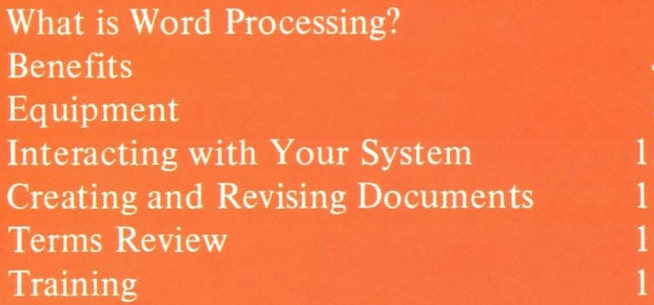

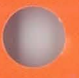

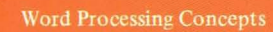

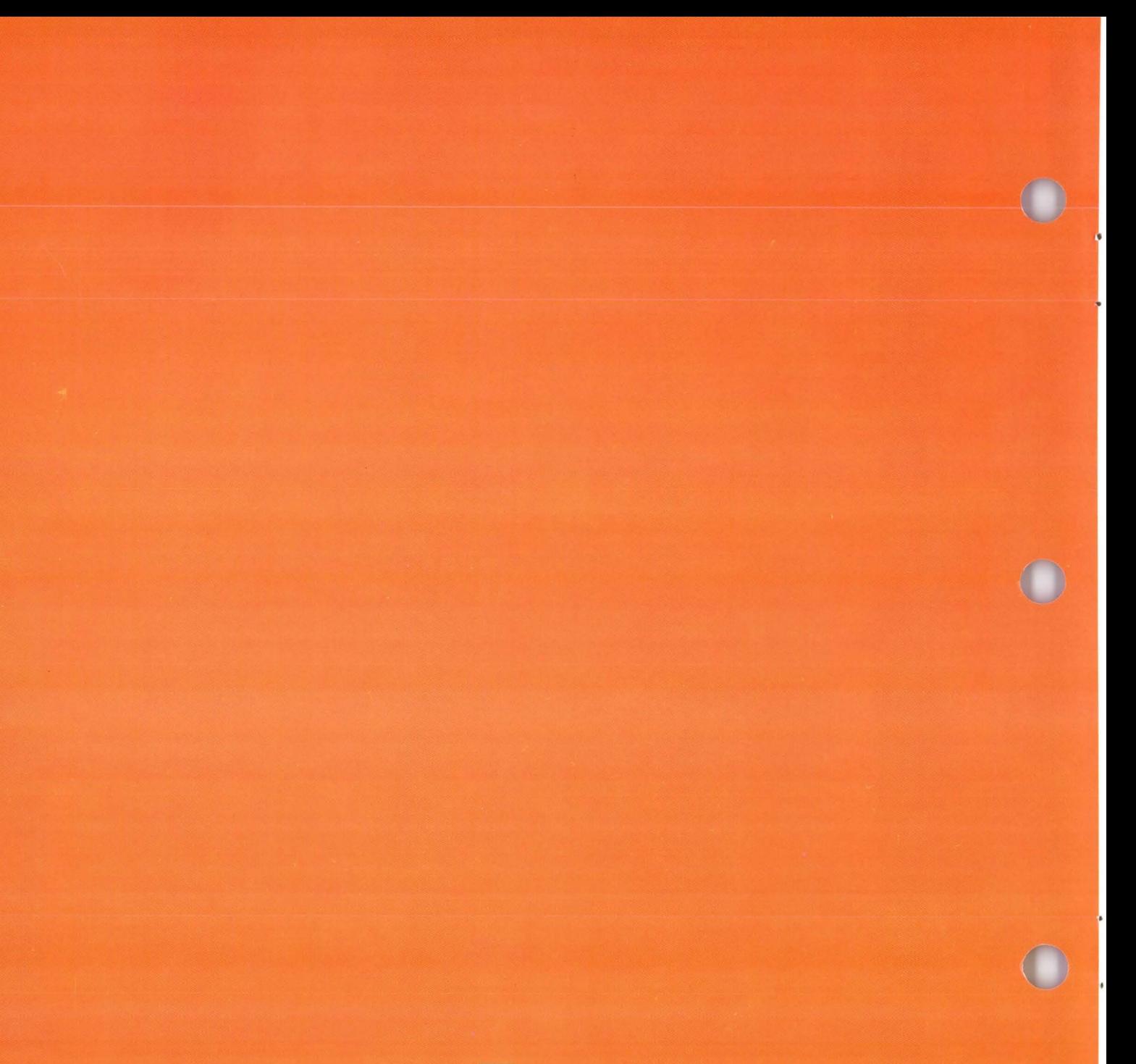

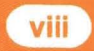

## **What is Word Processing?**

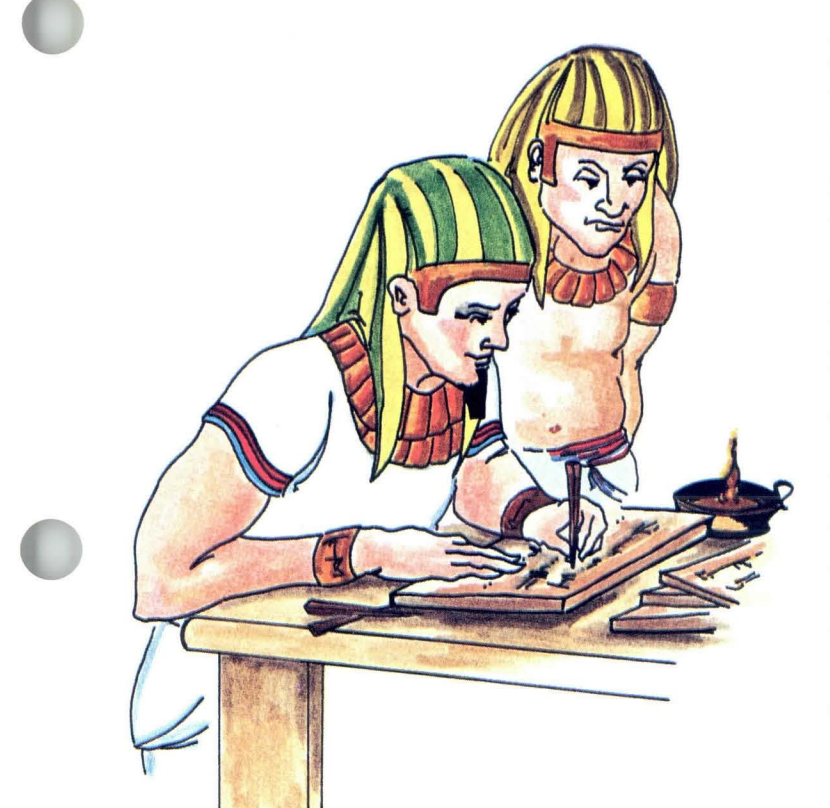

•

People have always looked for easier ways to do things--including transmitting ideas to other people. Pantomime and words were the two ways first used to transmit ideas.

Man then carved symbols for words into rock and on clay tablets to create a permanent record of his ideas.

From that point, various methods of writing were developed. Documents were time-consuming to produce by these methods, or the results were difficult to transport, or required massive amounts of storage space.

## **What is Word Processing?**

And what about keeping an extra copy? That meant producing the same document twice. The alternative? The typewriter and carbon copies.

The volume of ideas increased with developments in technology, and the speed with which written communication could be produced became more important. Electricity was added.

The electric typewriter could do everything the manual typewriter could do, only faster. And some electric typewriters enabled the typist to correct errors without using an eraser or correction fluid.

But, revising still meant retyping the entire document. People wanted written communication to be easier still. They wanted a typewriter that could remember what was typed the first time. Revisions could then be made without retyping the entire document.

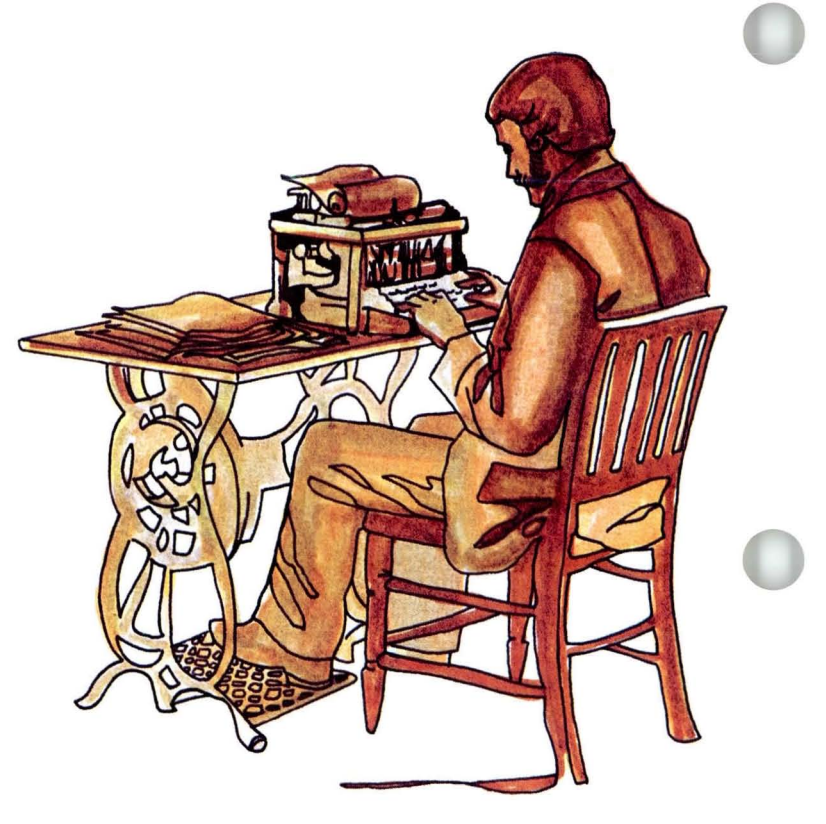

•

## **What is Word Processing?**

#### The result? *The word processor.*

What is a word processor? It is simply another piece of equipment in the development of technology which enables people to more easily produce written communication.

*Word processing,* then, is the combination of word processing equipment and of the people and procedures necessary to transform ideas into readable forms.

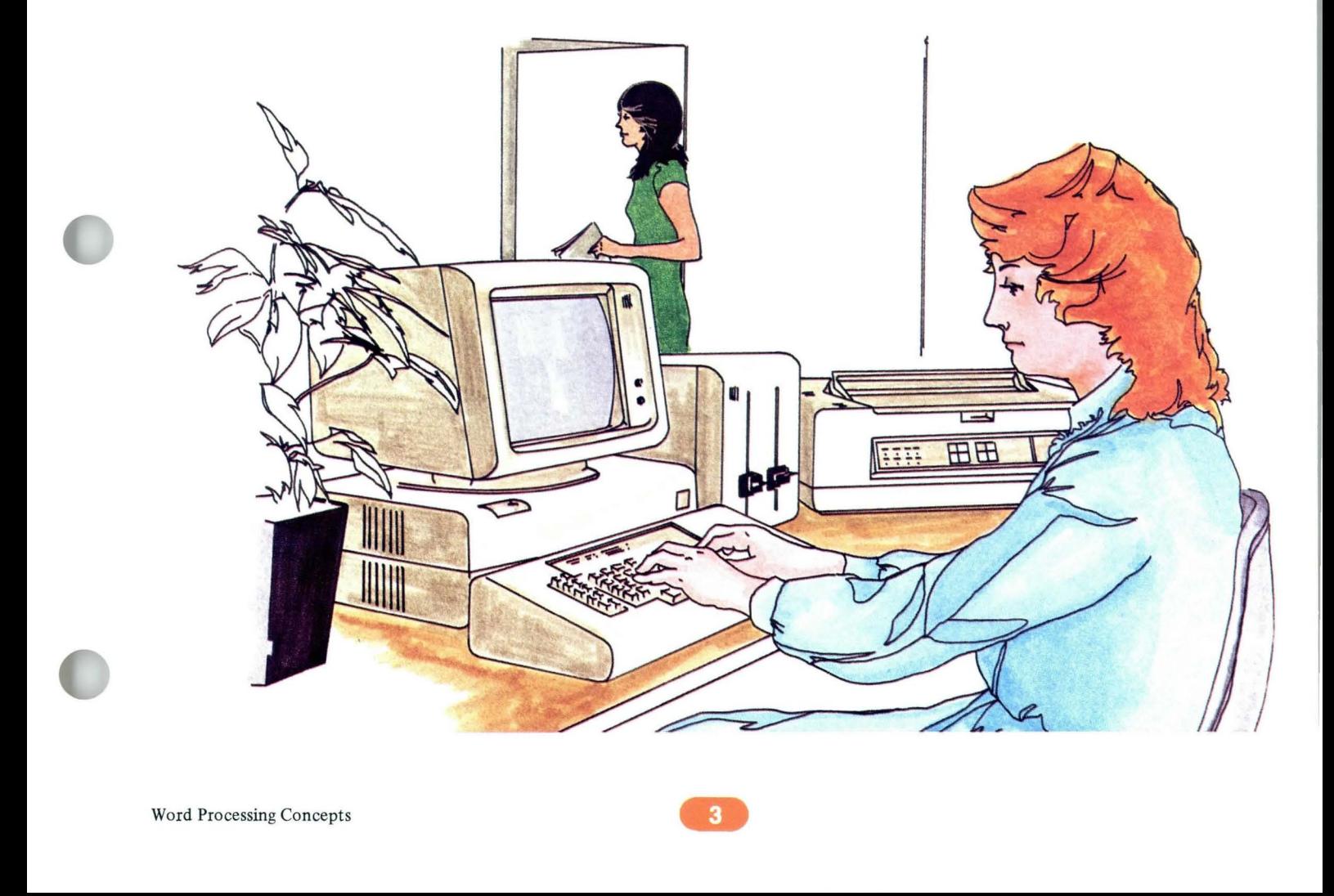

## **Benefits**

The main purpose of a word processor is the same as that of a typewriter--to produce typed documents. It enables you to type letters, envelopes, statistical tables, reports, forms and so on. A word processor can handle most of the documentation needs of a busy office.

Why do you need a word processor, then, if it serves the same purpose as a typewriter?

Because what you type is saved by the system, revision no longer means retyping the entire document. You can change the original document, and then print the revised document.

**IIIIII** 

WWW

**IIIIIII** 

WW

•

•

辩唱曲

## **Benefifs**

What kind of revisions can you make with your word processor?

,

You can add words or paragraphs, correct typographical errors, and delete words or sections of text anywhere in the document. *You* can also add whole pages of information in the middle of a document.

With the word processor, you can rearrange or move paragraphs or sections of text from one place to another in the same document. *You* can copy a section of text from one document and use it to create another document. *You* can even duplicate an entire document.

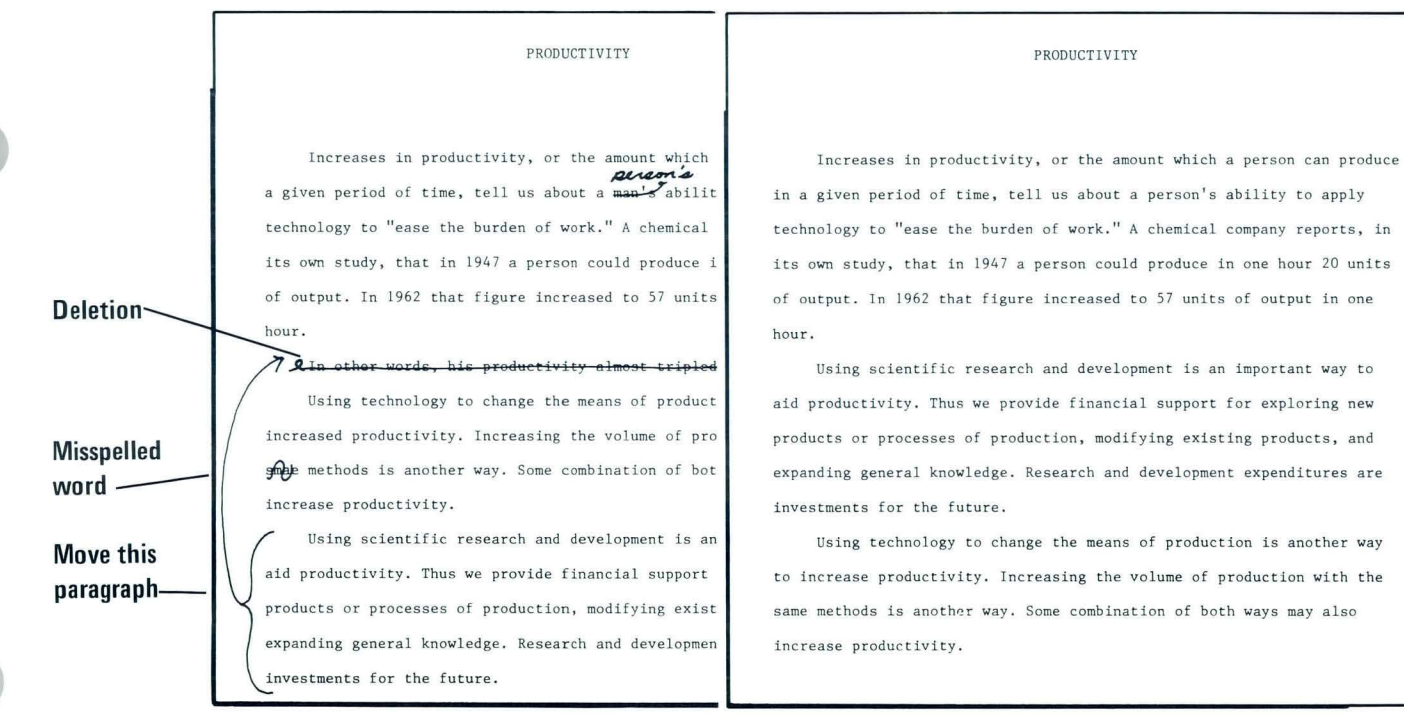

ORIGINAL DOCUMENT

#### REVISED DOCUMENT

## **Benefits**

What about the appearance of your document? Line spacing, margins and tab positions, and so on are all part of the *format* of your document.

You can change the format for an entire document, or for a portion of it, such as a page, or a section of a page. Your word processor allows you to change all of these things without retyping anything.

And you don't have to be concerned if your revisions add too much information to fit on a line. Your word processor automatically adjusts the lines to fit within the margins of your document.

If you add more information than will fit on a page, the word processor automatically moves the overflow to the next page. The word processor can even divide the typed information into pages of the same length. This process is called *pagination.* 

The word processor can number pages for you, or print words or numbers at the top or bottom of each page. Information printed on the top of each page is called a *header.* Information printed on the bottom of each page is called a *footer.* 

The word processor allows you to create a document to send to many people. You type the main information once. Then you type the information which changes for each person, such as the name and address, and the word processor combines the two pieces together to produce a separate document for each person.

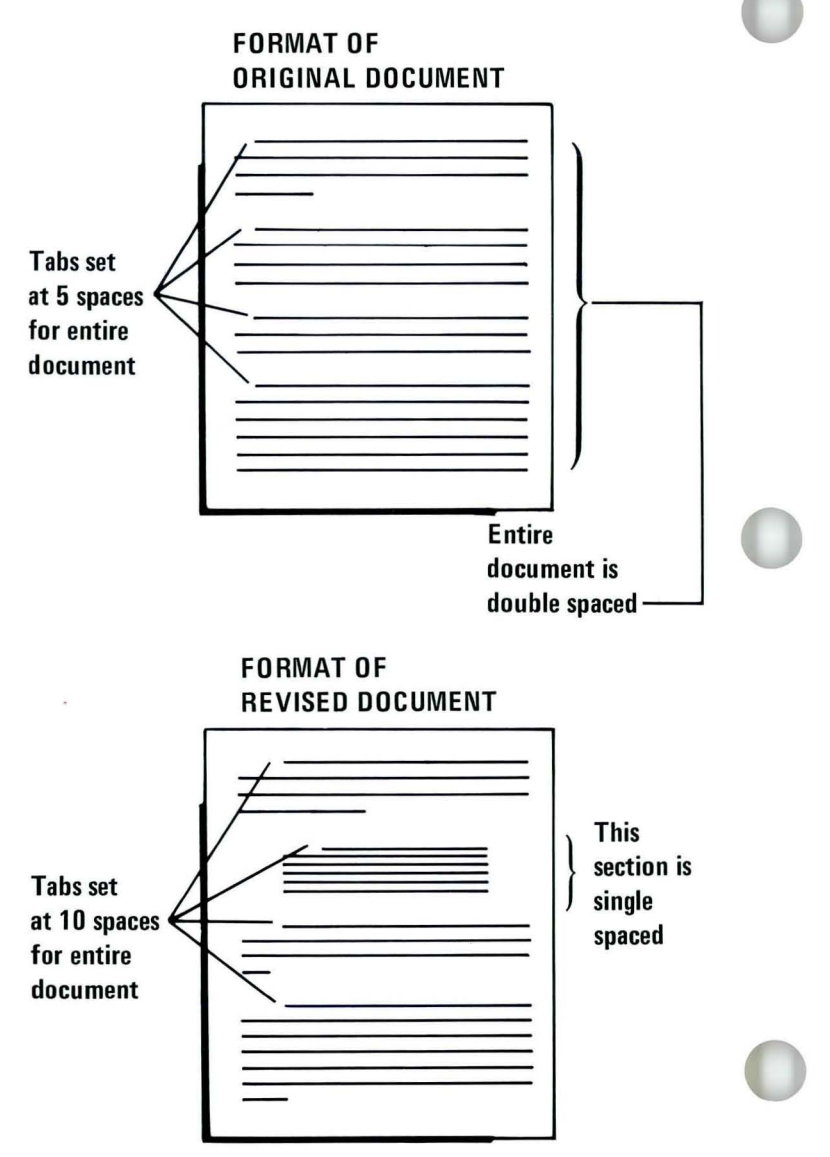

,

•

### **Benetits**

,

**from the systematic to the guess. At one scale, a systematic sampling of crops fields is coducted, and the amount of jured on the individual plants si calculated** to determine reductions in **vield**. At damaged crops are simply inspected

**SPELLING ERRORS** 

Some word processors check your documents for spelling errors. You can even check documents typed in some foreign languages.

Word processors can make typing and revising columns and tables easier. Some word processors enable you to add, subtract, multiply and divide columns or rows of numbers, or figure percentages.

Some word processors enable you to maintain and update collections or files of information, such as an alphabetical listing of employees, their departments and skills. The information can be temporarily rearranged to produce a different kind of report, listed perhaps by department number.

Some word processors can send typed information over telephone lines to word processors in other locations. This kind of information exchange is referred to as *communication* between systems.

As you can see, a word processor handles many different kinds of work and may eliminate some of the repetition of your job.

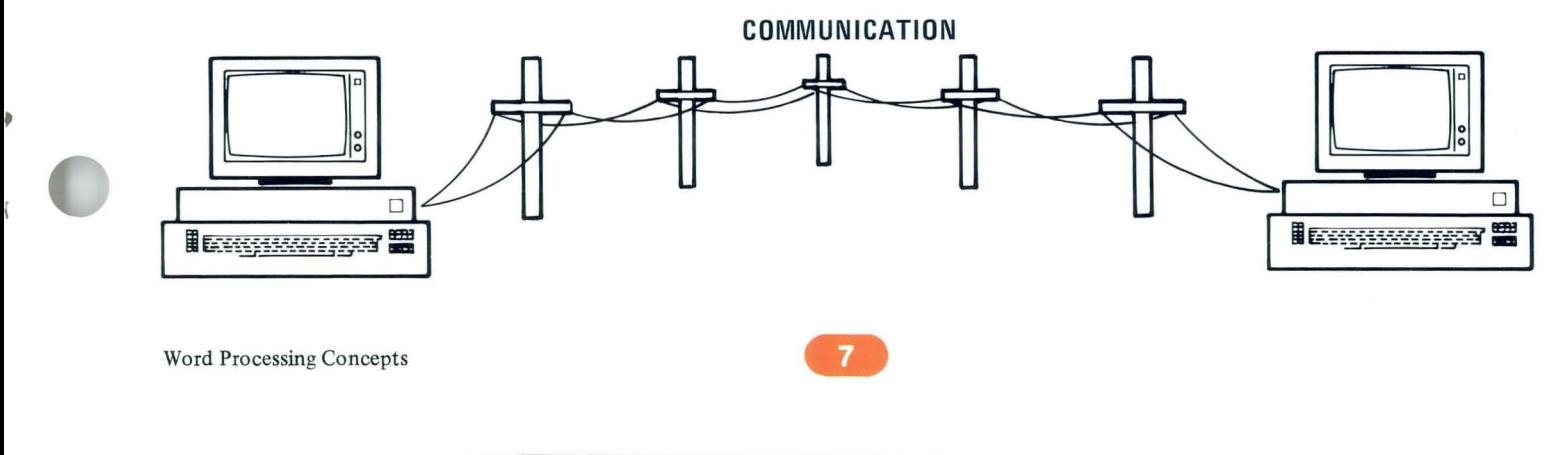

## **Equipment**

You are probably familiar with stereos and their components which plug together to form a stereo system.

Word processors also consist of pieces of equipment which plug together to form *systems.* 

What are the pieces of equipment that make up a system? They include a keyboard, a display, a diskette unit, an electronics module and sometimes a printer. The next few pages explain the purpose of each piece of equipment.

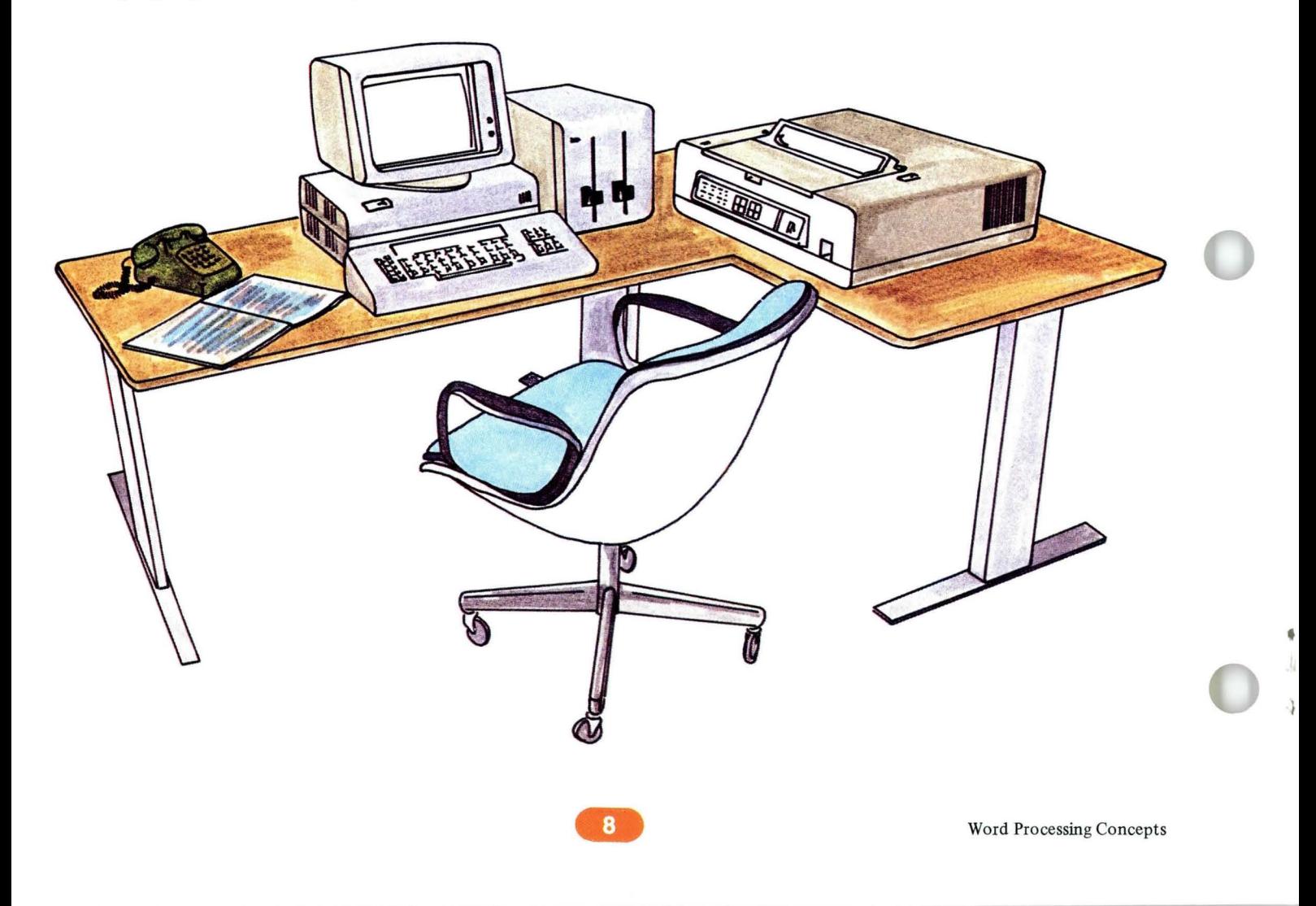

## **Equipment**

#### KEYBOARD

The keyboard is used to type information and to give the word processor instructions for completing special functions.

The keyboard on your word processor is similar to a typewriter keyboard. Some keys provide standard uppercase and lowercase characters, symbols, and num bers. Other keys control special functions of the word processor. Some special function keys have more than one use.

Many of the keys provide additional functions when you press them while holding down the *CODE* key.

Keys with arrows on them are called cursor movement keys. They are used to position the *cursor,*  which is a small horizontal line on the display marking the position of the next character to be typed.

You use the *ENTER* key to transmit your instructions to the system and cause it to perform the operation requested.

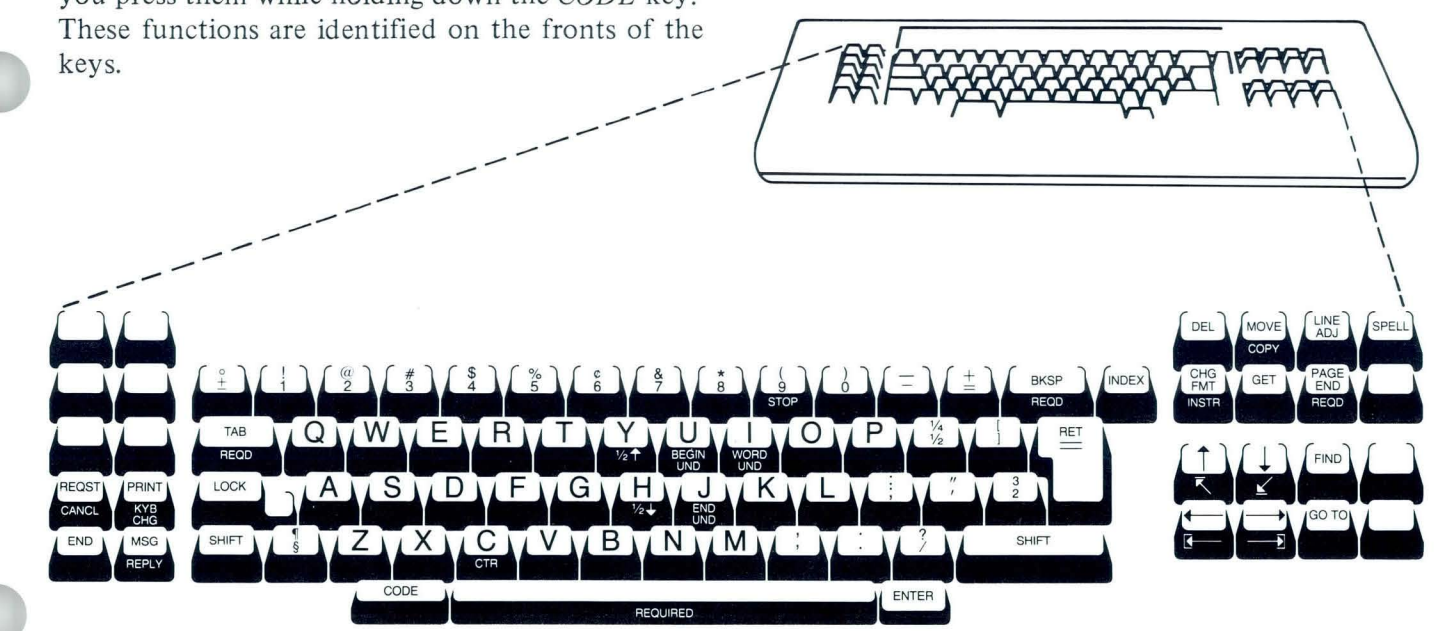

•

#### DISPLAY

The display resembles a television screen.

Instead of looking at a piece of paper to see what you've typed, as on a typewriter, you look at the screen of the display. Later, when you are sure the document is typed correctly, you can print the document to create a paper copy.

The display is the piece of the word processor which interacts with you. Information appears on the screen to help you use the word processor.

#### ELECTRONICS MODULE

The electronics module contains the electronic parts and power supply for the word processor. It also controls the other pieces of your system. Each piece of the word processor plugs into the back of the electronics module.

,

 $\mathbf{r}$ ...

The power switch that turns your system on and off is located on the electronics module.

The electronics module, the keyboard, and the display make up the *work station.* 

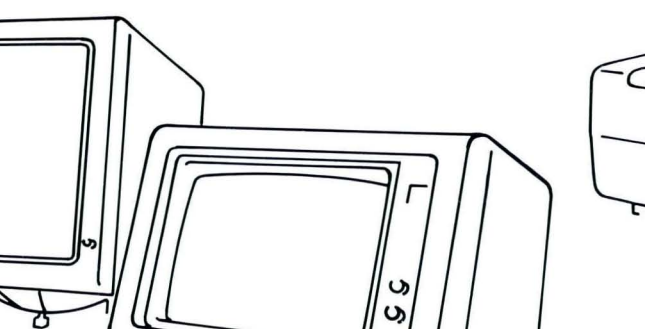

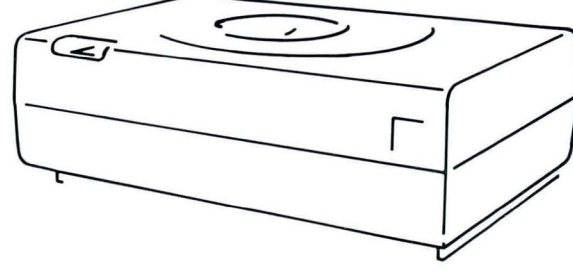

## **Equipment**

#### PRINTER

The printer gives you a paper copy of the documents you type.

Different printers are available for word processors. Some look like typewriters without any keys. You insert paper in these printers, just as you would insert paper around the platen of a typewriter.

Other printers automatically roll a sheet of paper around the platen. Some have attachments which automatically load one sheet of paper after another. Other attachments enable you to use continuous paper. Some printers are specifically designed to handle legal-sized paper turned sideways.

Each printer is available with a variety of typestyles.

Up to three work stations can be connected to one printer. This arrangement is known as *printer sharing.* 

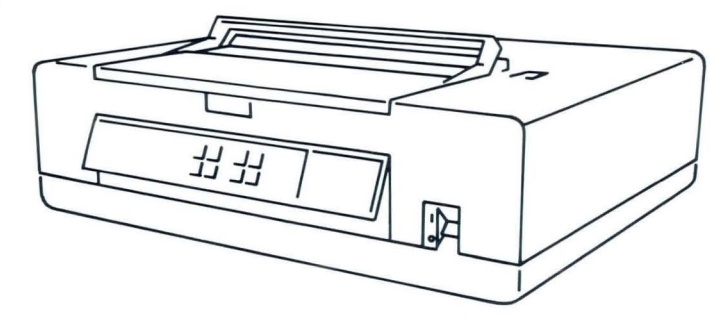

#### DISKETTE UNIT

The diskette unit holds the diskettes which come with your word processor. One diskette unit is used with each work station.

A diskette is a thin, magnetic, flexible disk which is enclosed in a semi-rigid protective cover. When not in use, it is placed in an envelope for additional protection.

Some diskettes enable your word processor to perform its functions.

Other diskettes are used to keep a copy of the information you type.

You can compare keeping a copy of a document on a diskette to recording spoken words on a magnetic cassette tape. To record and play back spoken information, you use a cassette recorder and a cassette tape.

The diskette unit of a word processor serves a similar purpose. But, instead of recording spoken information, the diskette unit records typed information on the diskette.

The process of recording typed information is known as *storing.* The stored information can be played back on the display for viewing, or on the printer to produce a paper copy.

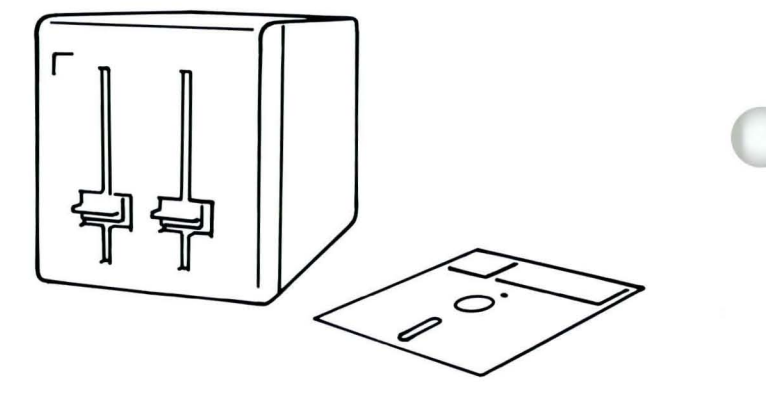

•

## **Interacting with Your System**

#### **SAMPLE MENUS**

# **TYPING TASKS**

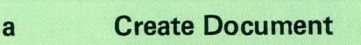

**10 ITEM** 

- b **Revise Document**
- c **Paginate Document**
- d **Display Index of Diskette Contents**
- e **Print Document**
- **f Go to Task Selection**

**Type 10 letter to choose ITEM; press ENTER:** 

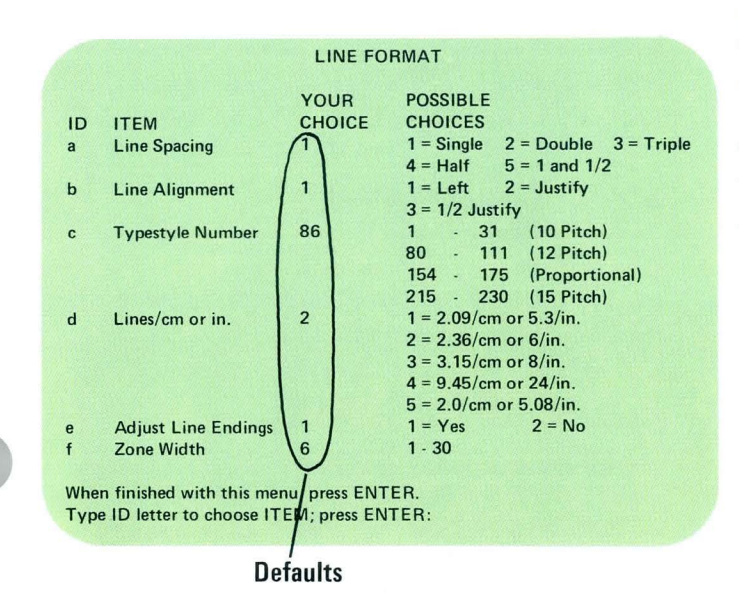

How do you make the word processor perform?

You use the keyboard to tell the system what you want it to do. Sometimes you simply press a special function key. Other times you type information, such as the name of a document you want to use, in response to a request from the system, and so on.

The word processor uses the display to request information or to guide you through the steps to perform a function.

One way the word processor interacts with you is through *menus.* A menu lists choices you make to define and complete a task on the system. It is similar in principle to a menu in a restaurant.

Some menus have several choices under each item. This type of menu appears on the display with one of the choices already selected by the system.

The system choice is called the *default* for that item. You can use the system defaults, or you can choose one of the other choices if you want.

Word Processing Concepts

## **Interacting with Your System**

A prompt is another way the system guides you through the steps to complete your work. Prompts appear on the lower left of the display.

Prompts help reduce the need to memorize all the steps to perform a task. They act as clues to indicate the next action you must take to enable the system to perform the function requested.

Another way the system interacts with you is with *messages.* A flashing arrow in the lower left-hand corner of the display indicates that a message is waiting to be viewed.

Some messages appear in response to an action you have taken, or to inform you of the status of a function you have requested. Other messages indicate that you must do something to your equipment, such as changing your printer ribbon.

The menus, prompts and messages help you use the word processor to do your work.

#### **TYPING TASKS**

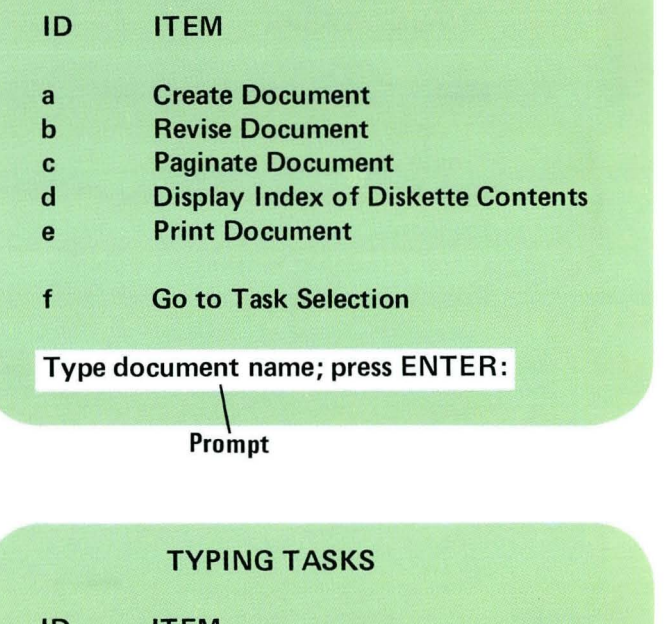

**ID ITEM a Create Document b Revise Document c Paginate Document d Display Index of Diskette Contents e Print Document f Go to Task Selection** 

**=>(document name) printed.** 

\ **Message** 

## **Creating and Revising Documents**

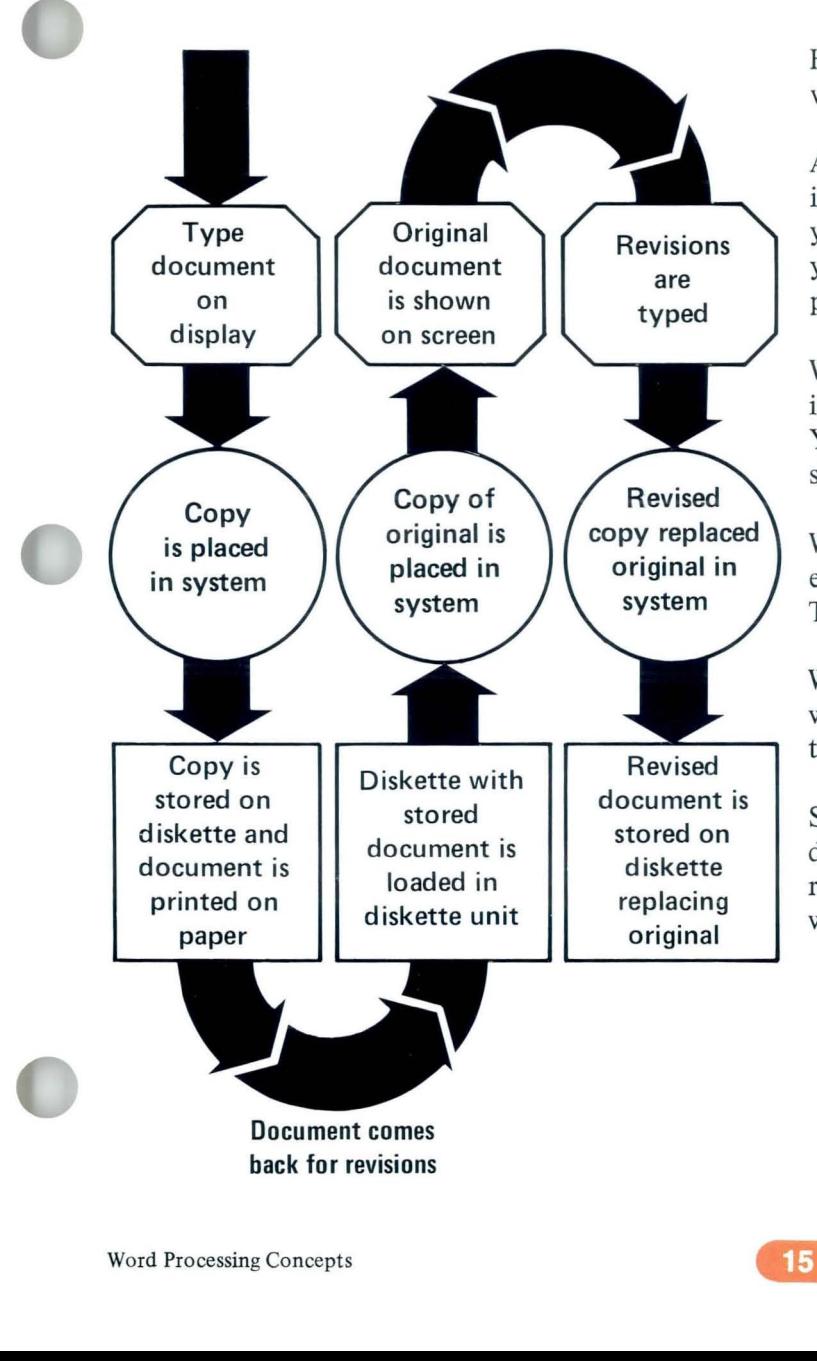

How do you go about typing a document on your word processor?

After you've turned on your word processor and have inserted the appropriate diskettes in the diskette unit, you respond to a series of menus to define how you want the document to appear on the printed page. This is called *setting up the document format.* 

When you are through with the menus, you type the information for your document on a blank screen. You can compare this process to typing on a blank sheet of paper in a typewriter.

When you have completed typing the document, you end it, which records the information on a diskette. Then you can print a copy.

What if you find a mistake that you didn't catch while typing the document? Or what if the author of the document requests changes to the text?

Simple. You make the recorded copy appear on the display and then make the necessary corrections and revisions. You can even change the format if you want to.

## **Terms Review**

Some of the terms to which you have been introduced in this book are mentioned in the word processor training manuals.

It is important that you understand these terms. The following includes a quick review of their meanings.

CODE-A key used with certain other keys to provide additional function on the system.

Communication-The transmission of information over telephone lines to another word processor, or other compatible equipment.

Cursor-A small horizontal line that appears on the display to mark the position of the next character to be typed.

Default--The system choice for an item in a menu.

ENTER--The key used to transmit your instructions to the system.

Footer--Numbers or characters which are printed on the bottom of each page of a document.

Format--Those elements which make up a document's processor. appearance, such as margins, tabs, line spacing and so on.

Header--Numbers or characters which are printed on the top of each page of a document.

Menu-A list of functions or choices shown on the display which you can select to perform a task on the system.

Message-Information that appears on the display because of a condition which requires a response from you, or which informs you of the status of a requested function.

Pagination--The system function which automatically divides the information of a document into pages.

Printer sharing--The combination of more than one work station and its diskette unit (up to three) connected to one printer.

Prompt--Information that appears on the display to guide you through the steps to perform a function.

Store--The process of recording or keeping typed information for future use.

System--The connected components of a word

## **Terms Review**

**Word** processing-The combination of word processing equipment, people and procedures necessary to transform ideas into readable forms of communication.

Word processor-An advanced piece of equipment used to produce typewritten material.

**Work** station--The combination of an electronics module, display, and keyboard. It is used with a diskette unit. It may be used with or without a printer.

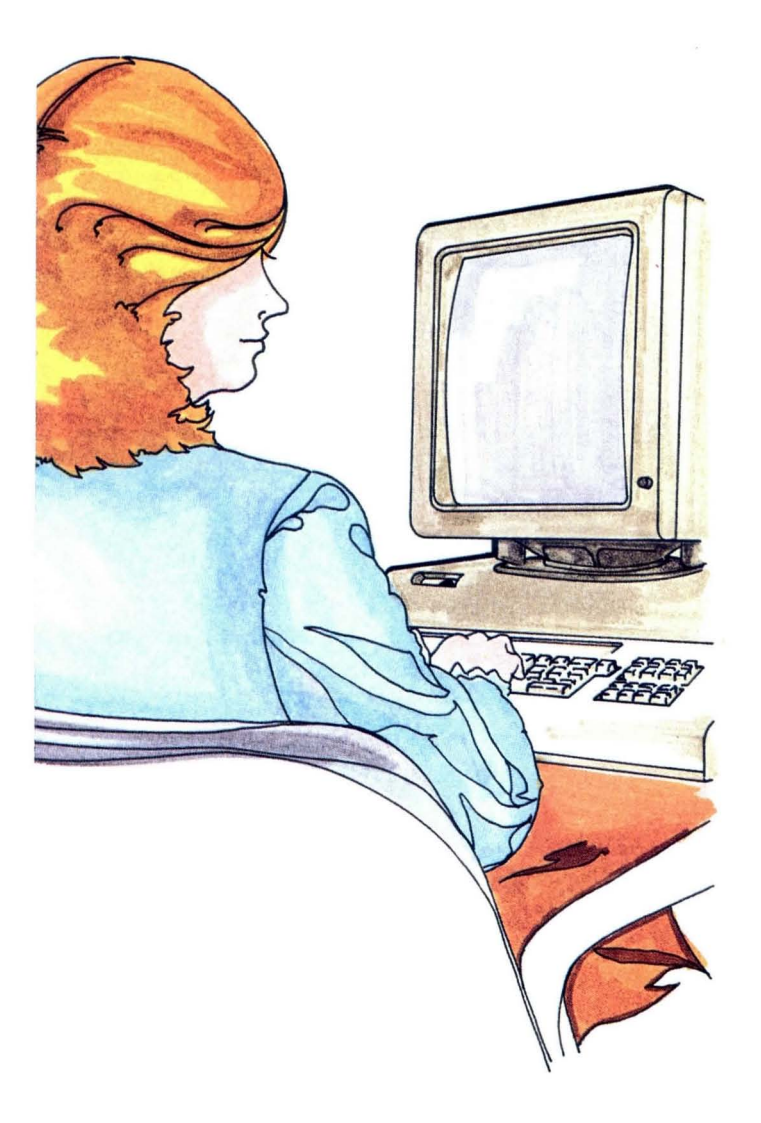

## **Trainin**

Your word processor has a self-paced, self-study training program.

The best training environment is a room away from your regular work duties. When you complete training, you can move your word processor to your regular work area.

It is important to be able to train in an uninterrupted environment. You can learn to use your word processor more quickly if you don't have to worry about answering the telephone, or handling your other day-to-day activities.

Remember, also, that training takes time. When you learned to type on a typewriter, your speed and proficiency improved with time and practice. You will become more adept at using your word processor with practice.

After you finish training, the word processor's messages, prompts and menus help you use what you have learned to do your own work.

You may be somewhat nervous about learning a new piece of equipment. Just remember that if you make a mistake, or do not follow a training instruction correctly, you can correct the error, or start over very easily with your word processor.

The reference materials in your training package will help you, or you can call the Office System Customer Assistance Center for help. The Center is staffed with professionals who can answer your questions and get you back to training within a short time.

# **Training**

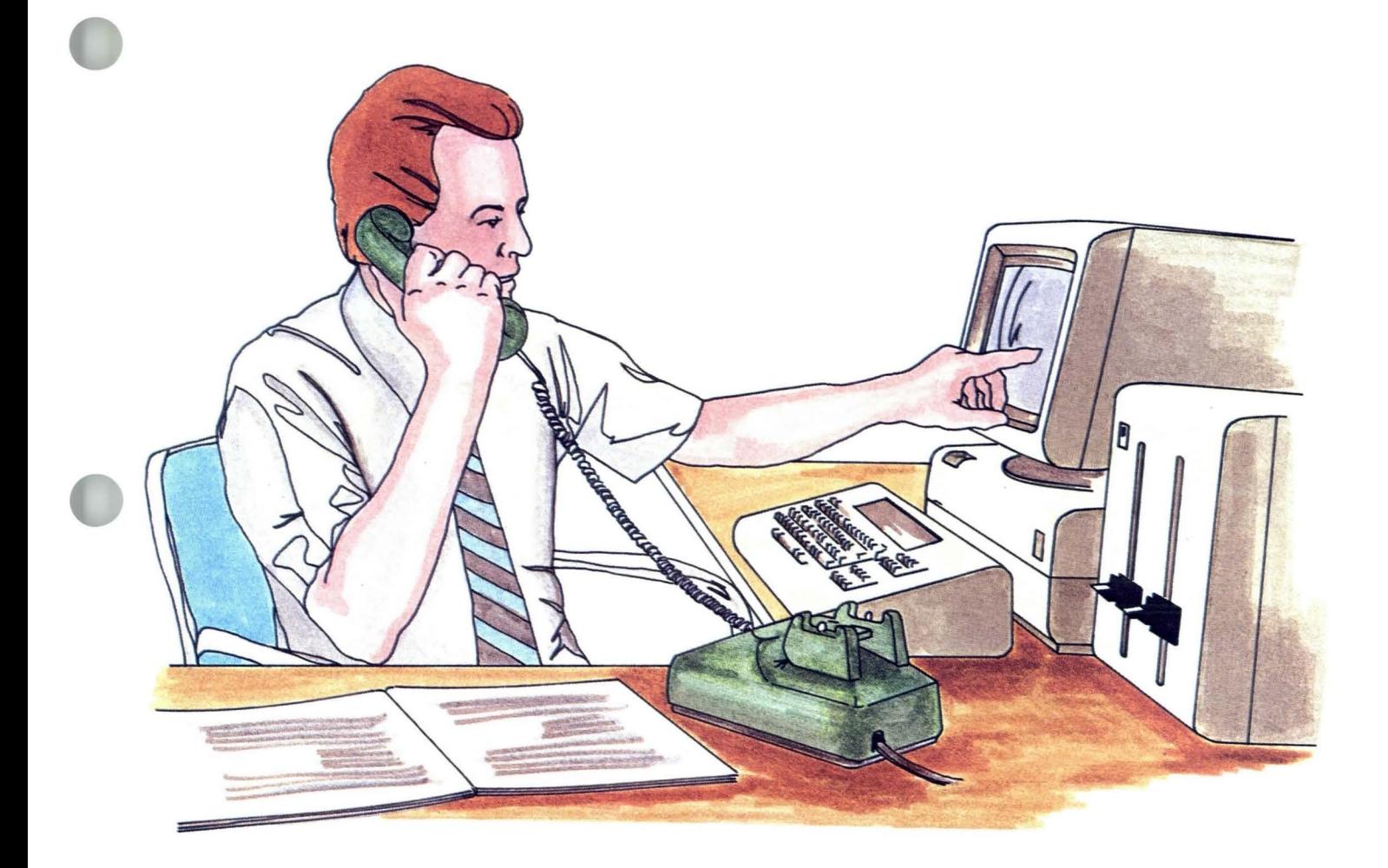

er Word Processing Concepts<br>Word Processing Concepts

j

 $\overline{\phantom{a}}$ 

IBM Displaywriter System Word Processing Concepts Order No. SS44-2228-0

You may use this form to communicate your comments about this publication, its organization, or subject matter, with the understanding that IBM may use or distribute whatever information you supply in any way it believes appropriate without incurring any obligation to you. Your comments will be sent to the author's department for whatever review and action, if any, are deemed appropriate.

Note: *Copies of IBM publications are not stocked at the location to which this form is addressed. Please direct any requests for copies of publications, or for assistance in using your IBM sy stem, to your IBM representative or to the IBM branch office serving your locality.* 

Possible topics for comment are:

Clarity Accuracy Completeness Organization Coding Retrieval Legibility

If you wish a reply, give your name, company, mailing address, and date :

Whatisyouroccupation? \_\_\_\_\_\_\_\_\_\_\_\_\_\_\_\_\_\_\_\_\_\_\_\_\_\_\_\_\_\_\_\_\_\_\_\_\_\_\_\_\_\_\_\_\_\_\_\_\_\_\_\_\_\_\_\_\_\_\_\_\_\_ \_\_

Number of latest Newsletter associated with this publication: \_\_\_\_\_\_\_\_\_\_\_\_\_\_\_\_\_\_\_

Thank you for your cooperation. No postage stamp necessary if mailed in the U.S.A. (Elsewhere, an IBM office or representative will be happy to forward your comments or you may mail directly to the address in the Edition Notice on the back of the title page.)

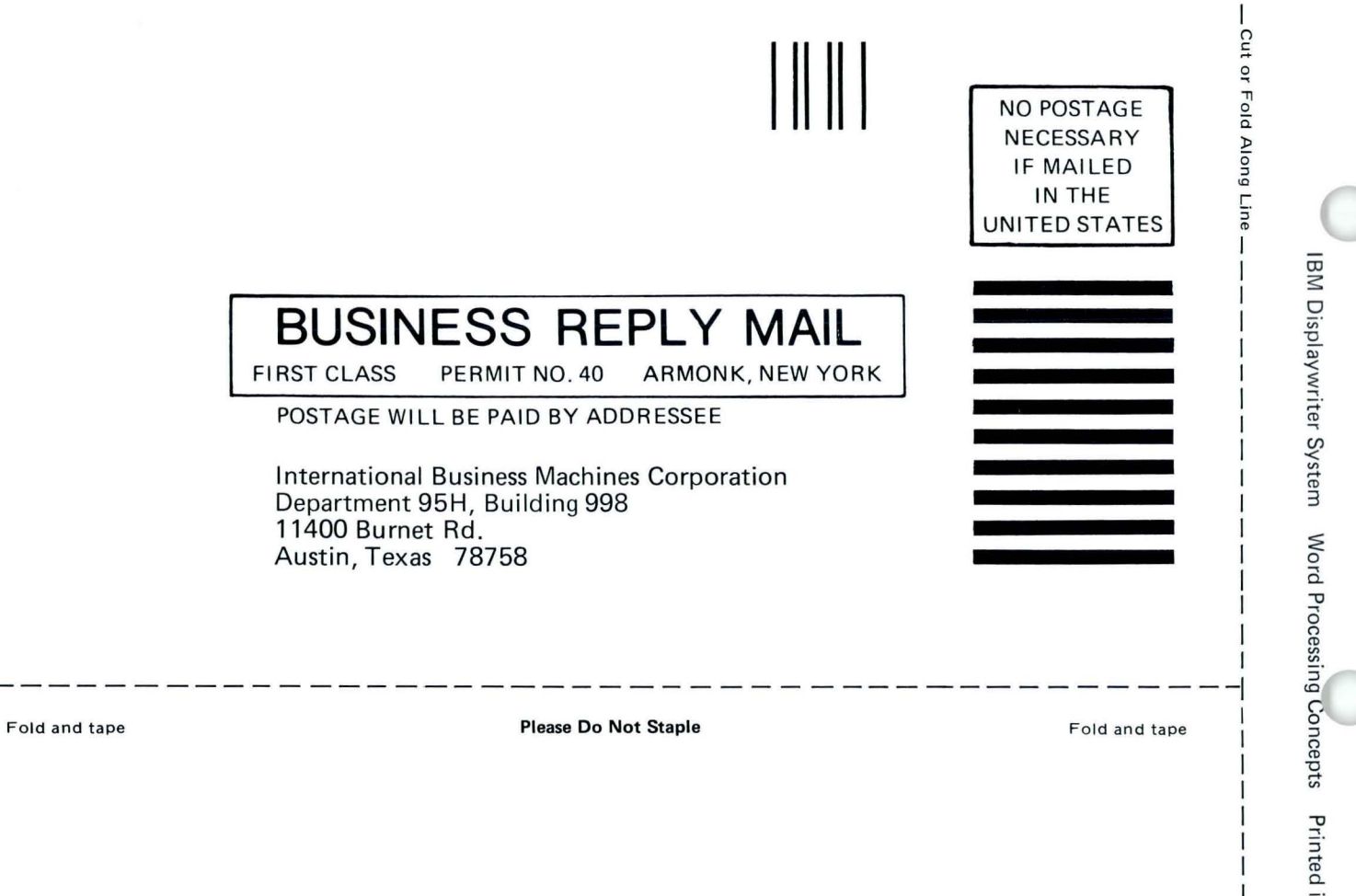

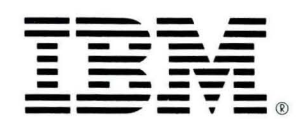

Printed in U.S.A. S544-2228-0

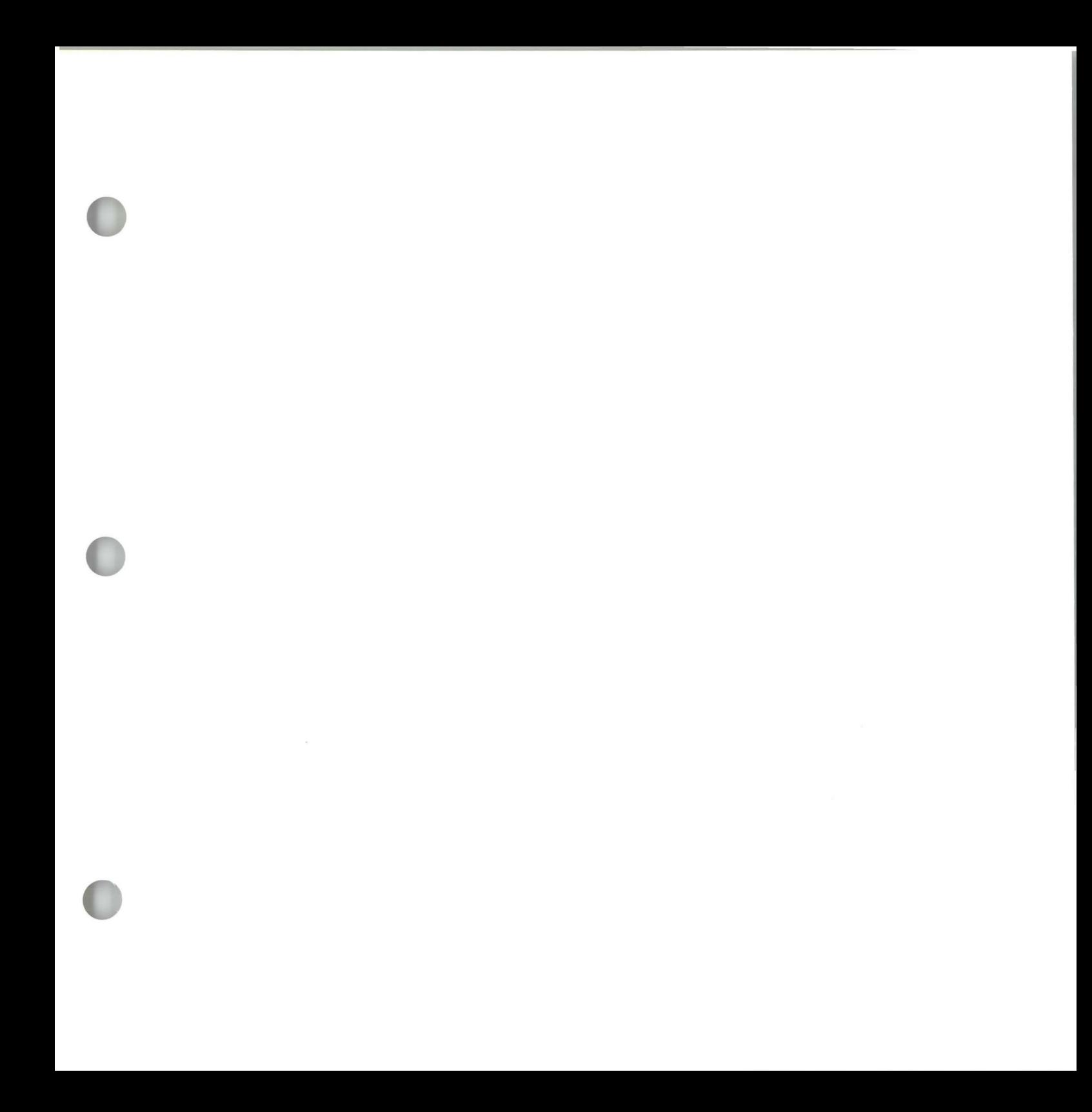

S544-2228-0

IBM  $^{\circledR}$ 

IBM Displaywriter System Word Processing Concepts Printed in U.S.A. S544-2228-0